#### ДОКУМЕНТ ПОДПИСАН ЭЛЕКТРОННОЙ ПОДПИСЬЮ

Сертификат: 6B7612F9022135E8E21FC371F13641D9 Владелец: Ясакова Заира Висаниевна Действителен: с 06.07.2023 до 28.09.2024

# **Дополнительная общеобразовательная общеразвивающая программа**

«Компьютерная Экология»

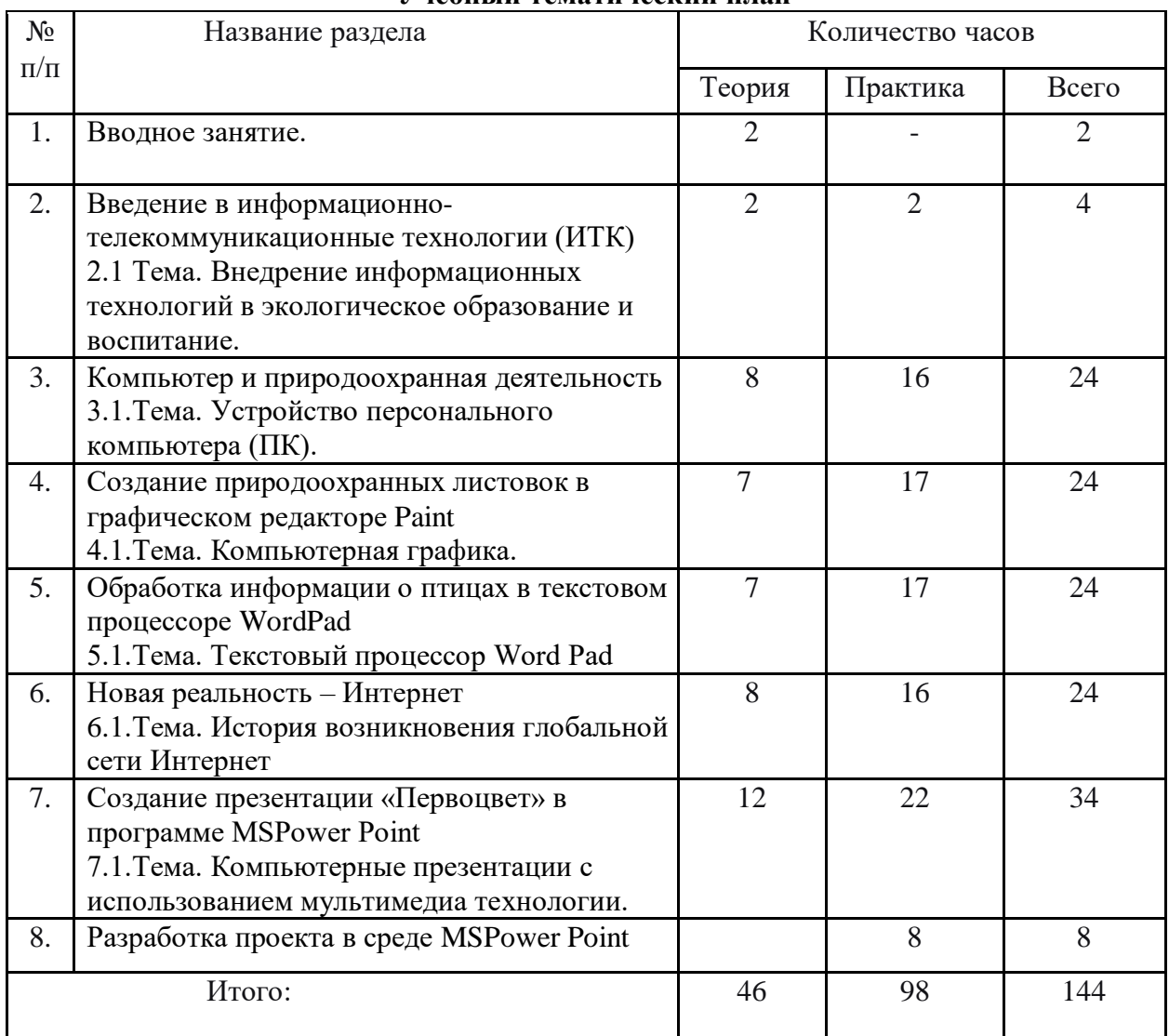

# **Учебный тематический план**

#### **2.2 Содержание учебного плана.**

#### **1.Введение –2 часа. (2-0)**

 *Теория*: Вводное занятие. Знакомство обучающихся с программой занятий. Цели и задачи, план работы объединения. Беседа о правилах поведения на улице и в помещении, где будут проходить занятия.

### **2.Введение в информационно-телекоммуникационные технологии (ИТК) -4 часа. (2-2)**

 *Теория*. Внедрение информационных технологий в экологическое образование и воспитание. Основные понятия информатики, информационных технологий и информационно-телекоммуникационных технологий (ИТК).

 *Лабораторно-практические работы (2 часа):*

Технические средства (кино, аудио и видео средства, компьютеры) для работы с информацией.

Основные приемы работы с цифровой техникой.

#### **3. Компьютер и природоохранная деятельность 24 часа. ( 8-16)**

 *Теория*. Устройство персонального компьютера (ПК). Дополнительные устройства ПК. Техника безопасности и организация рабочего места при работе на ПК. Запуск и завершение работы на ПК. Действия кнопками мыши. Формы указателя мыши при работе с объектами. Ввод информации в память компьютера.

Операционная система Windows (ОС). Основные понятия и функции системы Windows. ЗапускОС. Рабочий стол. Панель задач. Главное меню. Окно Windows и их основные элементы. Виды окон. Диалоговое окно. Контекстное меню. Файлы и каталоги (папки). Стандартные программы Windows. Редактирование текста. Форматирование текста. Шрифт. Печать документа.

Агитационно-пропагандистская работа: роль природоохранной деятельности в объединении. Знакомство с видами природоохранных агитационно-пропагандистских средств. Демонстрация презентации «Виды природоохранных агитационнопропагандистских средств». Демонстрация презентации «Виды средств наглядной

пропаганды». Правила поведения в природе или пять лесных заповедей. Демонстрация презентации: экологическая акция, плакат, листовка, буклет, лозунг, стенгазета. Основные понятия и определения.

 *Лабораторно-практические работы (10 часов):*

Устройство персонального компьютера.

Управление компьютером с помощью мыши. Осваиваем мышь.

Правила работы с клавиатурой. Группы клавиш.

Работа со специальной программой – клавиатурным тренажёром.

Запуск (ОС). Рабочий стол. Панель задач. Главное меню.

Работа с окнами.

Работа с окнами графического интерфейса.

Операции с папками и файлами (Открыть, Сохранить, Сохранить как…).

Основные элементы окна программы Блокнот. Ввод текста «Экологические природоохранные акции».

Итоговая работа. Ввод и редактирование текста «Экологические проблемы села» в программе Блокнот.

 *Экскурсии (6 часов):*

Экскурсия в лес, посвященная празднику Леса.

Сбор природного материала.

Экскурсия в парк

Сбор семян.

Операция «Листопад».

Уборка территории.

# **4. Создание природоохранных листовок в графическом редакторе Paint 24 часа. (7- 17)**

 *Теория.* Компьютерная графика. Графический редактор Paint. Запуск программы, открытие графического файла, сохранение. Окно программы. Размер холста. Выбор цвета. Инструменты художника. Инструменты чертежника. Графические примитивы. Работа с фрагментами. Исправление ошибок. Инструмент Масштаб. Создание текста (инструмент Надпись). Операции «Копировать, Вырезать, Вставить». Устройства ввода графической информации. Работа с готовыми рисунками. Раскраска рисунка. Создание комбинированных документов. Работа с графическими фрагментами. Эффект Grid/CheckerBoardMaker. Технология OLE.

Агитационно-пропагандистская работа: «Лесные пожары - экологическая опасность!». Правила хорошего поведения в лесу. Пожарная безопасность в лесу. Как не допустить пожара в лесу, действия при обнаружении пожара.

 *Лабораторно-практические работы (11 часов):* Знакомимся с*интерфейсом приложения Paint.*

Настройка инструментов.

Создание рисунка в среде программы Paint.

Создание рисунка-схемы «Типы лесных экосистем» с использованием графических примитивов. Раскраска схемы. Инструмент «Заливка».

Создание визитки в графическом редакторе Paint.

Создание рисунка «Не рубите ели!», используя кнопку Надпись.

Создание рисунка «Берегите лес от пожара!» при помощи комбинированных документов. Работа с графическими фрагментами.

Создание листовки «Не сжигайте листья!» при помощи графических фрагментов.

Составление рисунка «Осенняя мозаика», используя эффект Grid/CheckerBoardMaker. Итоговая работа. Создание листовки «Листопад» при помощи графических фрагментов. *Экскурсии (6 часов):*

Экскурсия в сосновый лес. Наблюдение за лесом в осенний период.

Сбор природного материала.

Экскурсия в парк

Экорейд.

Раздача и расклеивание листовок: «Не рубите ели!».

#### **5. Обработка информации о птицах в текстовом процессоре WordPad 24 часа. (7-17)**

 *Теория.* Текстовый процессор Word Pad. Запуск программы. Окно программы. Создание нового документа. Первое сохранение документа. Открытие документа. Поддерживаемые форматы документов. Пиктограмма Word Pad. Типы файлов, используемые редактором Word Pad. Ввод текста. Редактирование текста. Форматирование текста. Изменение вида текста в документе. Шрифт. Виды шрифтов. Изменение выравнивания текста в документе. Вставка текущей даты. Вставка картинки. Вставка рисунка. Просмотр документов. Масштаб. Отображение линейки. Отображение строки состояния. Изменение параметров переноса по словам. Изменение полей страницы. Печать документов.

Агитационно-пропагандистская работа: привлечение ребят к проблеме охраны птиц, забота о птицах зимой, заготовка кормов, изготовление и размещение кормушек, организация регулярной подкормки, участие в экологических праздниках, участие в наблюдениях за ходом весеннего прилета.

 *Лабораторно-практические работы (11 часов):* Панель инструментов программы WordPad. Настройка окна. Создание нового документа. Сохранение. Открытие документа. Работа с текстом.

Ввод текста «Птицы».

Редактирование текста.

Редактирование текста «Птицы».

Работа с фрагментами текста «Птицы».

Форматирование текста «Птицы».

Графика в документах WordPad.

Вставка картинок и рисунков в текст «Птицы».

Итоговая работа. Создание агитационной листовки «Покормите птиц зимой!».

*Экскурсии (6 часов):*

Экологическая акция «Кормушка».

Размещение кормушек в скверах, парках.

Экорейд в защиту «Зеленой красавицы».

Опрос населения.

Экскурсия в парк подкормка птиц.

Наблюдение за повадками и особенностями птиц.

# **6. Новая реальность – Интернет 24 часа. (8-16)**

 *Теория.* История возникновения глобальной сети Интернет. Поиск информации в Интернете.

Сравнительная характеристика поисковых систем. Сохранение страницы сайта из Интернета в компьютер. Сохранение фото из Интернета в компьютер, флеш-карту, CD(DVD)-R,CD(DVD)-RW.

Работа с программой Internet Explorer. Общие сведения. Рабочее окно программы. Основные принципы работы с программой Internet Explorer. Замена домашней страницы.

Электронная почта. Основные понятия и определения. Как и где создать почту. Почта yandex и почта mail.ru. Тема и электронная подпись письма. Этикет в сети.

Смайлики. Интернет-сленг. Работа с почтой Яндекс. Вход в свою почту на Яндексе, написание и отправка письма. Отправка вместе с письмом картинки, фото, документа. Адресная книга. Спам-фильтры. Принцип работы и их обход. Историческая справка. Работа программы спам-фильтр.

Общение в Интернете. Социальные сети. Зачем нужны социальные сети? Сайты социальных сетей. Сайт в контакте. Зачем нужен В контакт? Вход в контакт. Поиск людей в Интернете.

Агитационно-пропагандистская работа: привлечение воспитанников к охране и бережному отношению к птицам. Изготовление и развешивание гнездовых домиков, скворечников. Подвигнуть ребят на проведение природоохранной акции с изготовлением и раздачей листовок об охране гнездящихся птиц, установкой информационного щита о птицах в школе.

 *Лабораторно-практические работы (14 часов):*

Загрузка Internet Explorer и просмотр элементов окна программы.

Загрузка страницы http://www.ifmo.ru и сделать эту страницу домашней.

Поиск сайта «Перелетные птицы» по ключевому слову, по гиперссылкам, по указанному адресу страницы.

Поиск сайта «Перелетные птицы РФ» с помощью поисковой системы yandex.ru и google.ru.

Сравнительная характеристика результатов. Заполнение таблицы.

Сохранение страницы сайта в браузере Opera, Internet Explorer, Mozilla Firefox.

Сохранение из Интернета текста, фотографий и рисунков о перелетных птицах РБ.

Регистрация почты yandex.ru. Поиск адресов электронной почты.

Открытие почты на yandex.ru.

Отправка и получение электронной почты. Прикрепление файлов к письмам с информацией о перелетных птицах РБ.

Использование адресной книги.

Спам-фильтры. Удаление старых писем.

Регистрация в контакте. Личная страница.

Итоговая работа. Создание сообщения о городском празднике птиц, прикрепление файлов с отчетом, листовками и фотографиями. Отправка адресату.

 *Экскурсии (2 часа):*

Экоакция «Скворец».

Развешивание скворечников в парках и скверах.

 **7. Создание презентации «Первоцвет» в программе MSPower Point 34 часа. (12-22)**

 *Теория.* Компьютерные презентации с использованием мультимедиа технологии. Понятие о презентации и слайдах. Основные элементы интерфейса программы Power Point. Знакомство с основными понятиями Microsoft Power Point. Назначение и запуск программы Power Point. Окно программы.

Этапы разработки и способы создания презентации. Создание презентации «с нуля». Разметка слайда. Шаблоны оформления. Создание слайда. Разметка слайда. Создание фона слайда. Понятие заливки фона. Размещение в презентации стандартных объектов. Форматы файлов PowerPoint. Сохранение презентации. Рисунки и графические примитивы на слайдах. Вставка картинок: добавление стандартных изображений, добавление из коллекции Microsoft Office. Вставка автофигур, таблиц. Панель настройка изображения. Панель Рисование: изменение цвета фигуры или надписи, толщину и цвет контурной линии, добавить к фигуре тень или объем.

Выбор дизайна презентации: панель Стили дизайна. Выбор дизайна. Редактирование и сортировка слайдов: панель кнопок, переключающих режимы просмотра и сортировки, режим редактирования отдельных слайдов, режим сортировщика слайдов, показ слайдов. Добавление и форматирование текста: шрифты, выравнивание текста, редактирование текста. Форматирование маркированных списков, изменение внешнего вида текста. Использование анимации в презентации: эффекты анимации при смене одного слайда следующим, панель настройки перехода от одного слайда к другому, добавление звука, анимация объектов слайда, вкладка Эффекты. Представление информации на экране. Настройка, демонстрация презентации на компьютере и мультимедийном проекторе. Агитационно-пропагандистская работа: общие сведения о первоцветах, расширение знаний воспитанников о первоцветах. Научить определять их по описанию. Вовлечение школьников в активную экологическую деятельность по сохранению, защите и восстановлению численности раннецветущих растений. Демонстрация презентации: «Первоцветы, занесённые в Красную книгу РФ и РБ». Дать рекомендации по сохранению первоцветов в природе. Подвигнуть ребят на проведение природоохранной акции с изготовлением и раздачей листовок об охране первоцветов.

 *Лабораторно-практические работы (18 часов):*

Панель инструментов программы Power Point. Настройка окна.

Использование существующей презентации.

Создание новой презентации. Создание титульного слайда «Первоцветы РБ».

Создание структуры презентации. Применение шаблона.

Открытие, присвоение имени и сохранение презентации. Переключение режимов рабочего окна.

Добавление нового слайда из коллекции макетов слайдов, из файла, из библиотеки слайдов.

Дублирование слайдов в презентации.

Копирование и вставка слайдов. Копирование и вставка содержимого слайдов. Добавление рисунка или коллекции картинок. Добавление объекта WordArt. Настройка изображения.

Создание схемы на слайде «Первые цветы» с помощью графических примитивов. Надпись в графических фигурах. Заливка цветом.

Добавление и форматирование текста к презентации «Первоцветы». Форматирование маркированных списков.

Выбор дизайна презентации. Создание фона слайда. Градиентная заливка, заливка узором. Заполнение фона слайда фотографией.

Анимационные эффекты при переходе к другому слайду.

Настройка анимации объектов слайда.

Демонстрация презентации на компьютере и мультимедийном проекторе.

Итоговая работа. Создание презентации «Берегите первоцветы!».

*Экскурсии (4 часа):*

Операция «Первоцвет».

Раздача листовок и буклетов жителям села.

Экскурсия в лесополосу.

Использование цифровой фото и видеоаппаратуры для сбора информации о первоцветах.

# **8. Разработка проекта в среде MSPowerPoint 8часов.**

 *Лабораторно-практические работы (8 часов):*

Выбор темы проекта. Определение программного инструментария для создания проекта. Подбор информации для создания проекта и её систематизация.

Создание проекта. Набор текста в текстовом редакторе Word Pad.

Форматирование и редактирование текста.

Технология встраивания и внедрения текста в программу Power Point.

Технология встраивания и внедрения картинок в программу Power Point.

Распечатка проектов. Защита проектов.

Итоговая диагностика.